## Peda.netsalasanan vaihtaminen

Mitä tehdä, jos Peda.netin salasana on unohtunut?

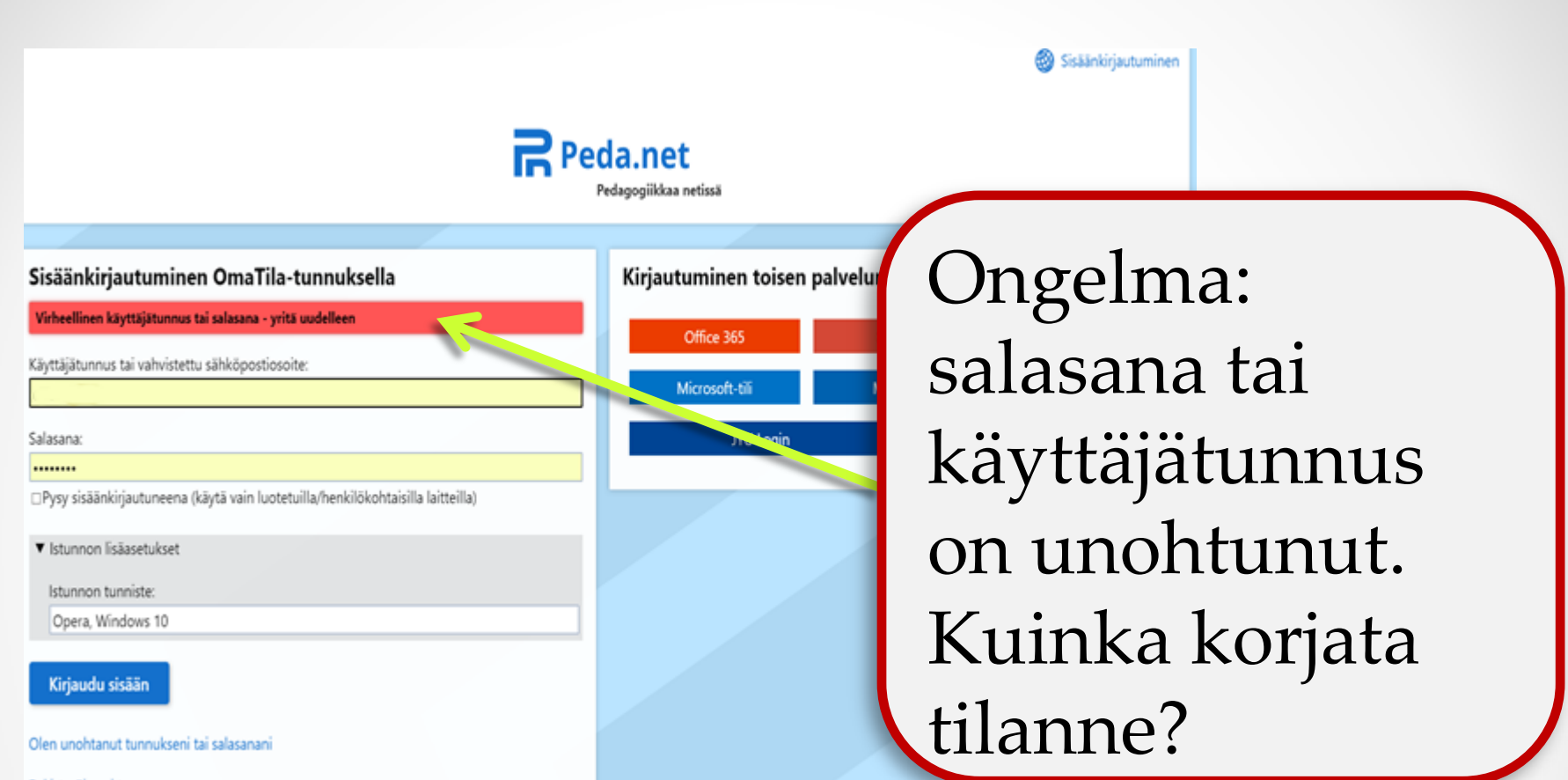

Rekisteröi uusi tunnus

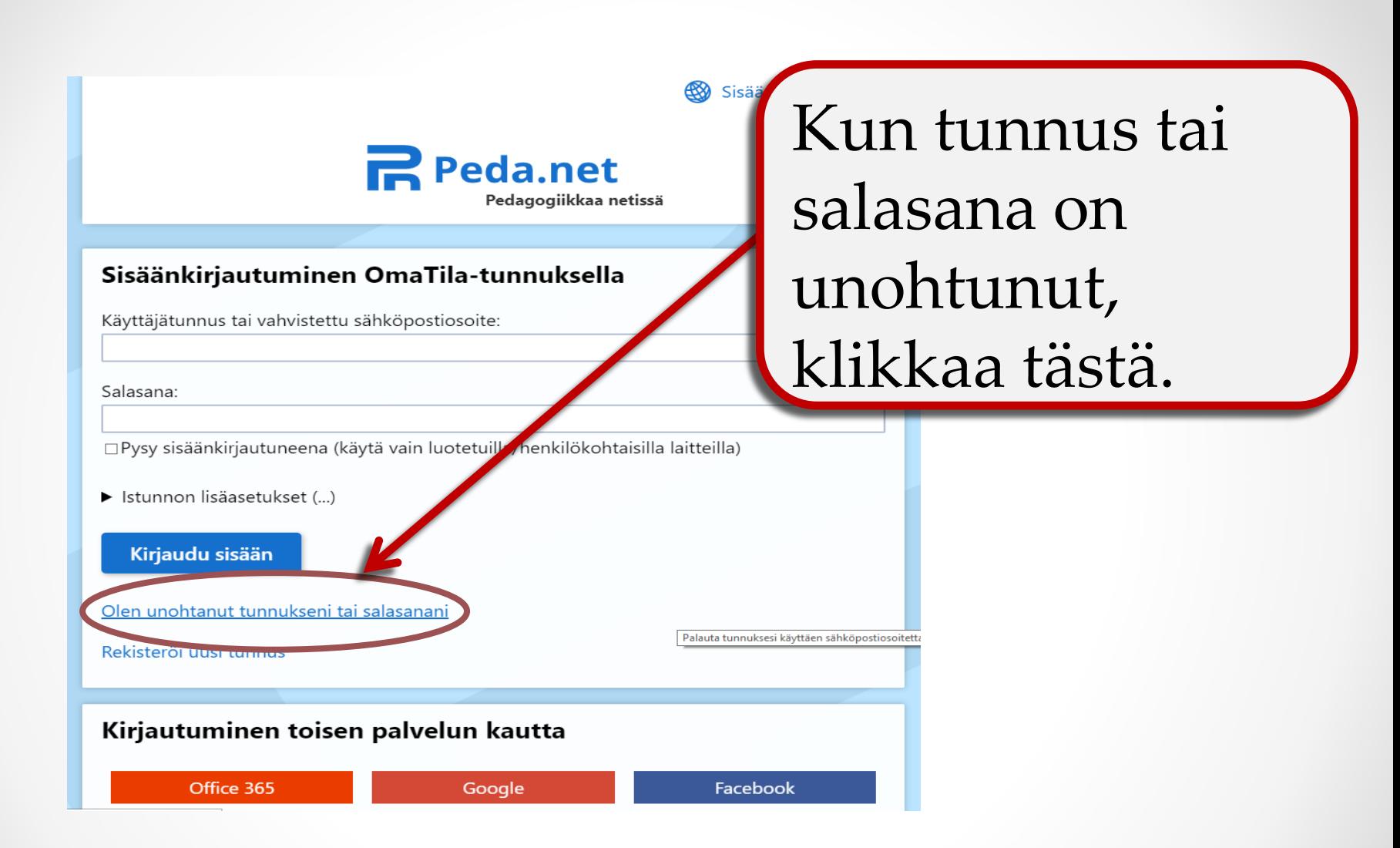

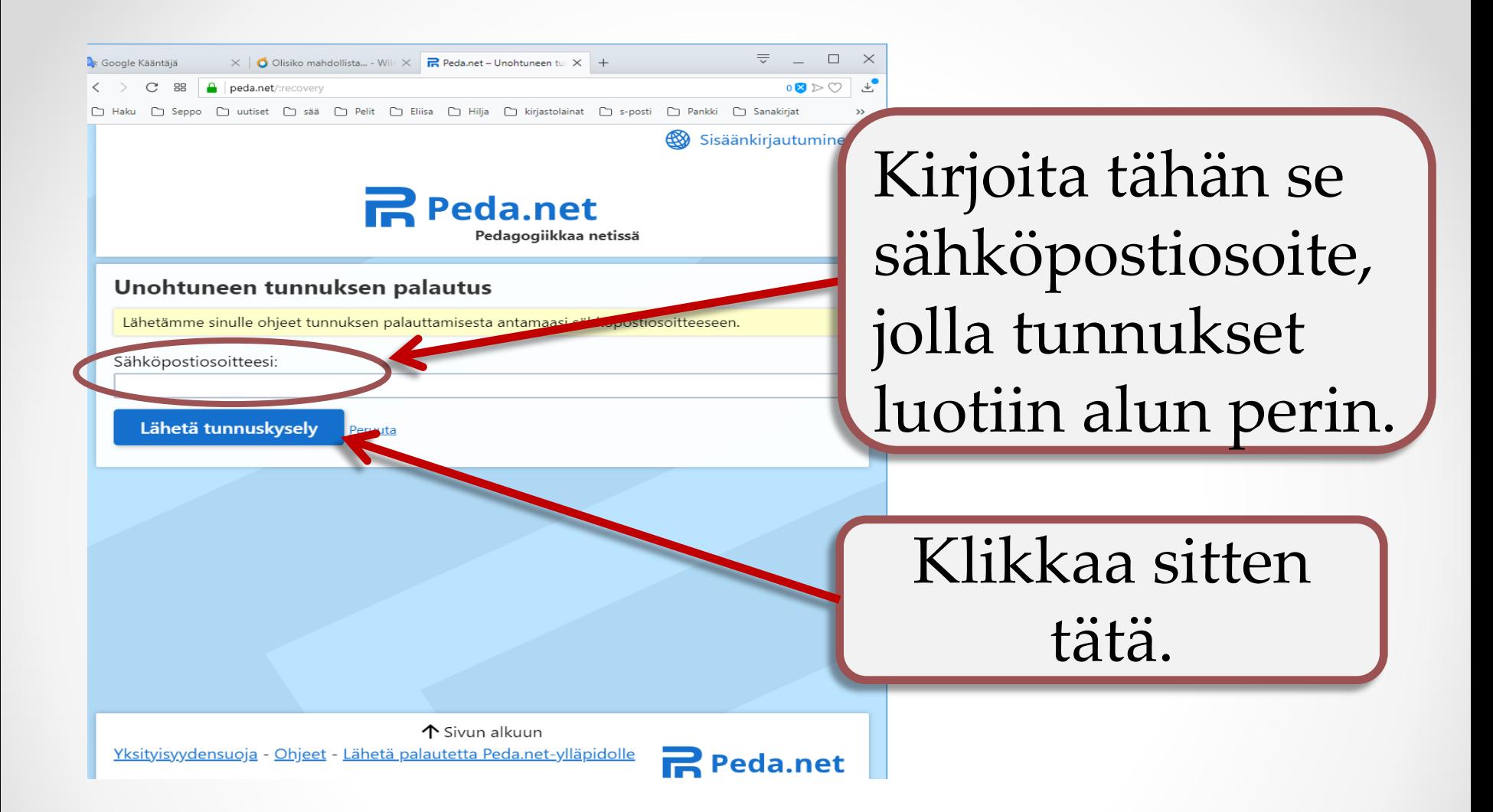

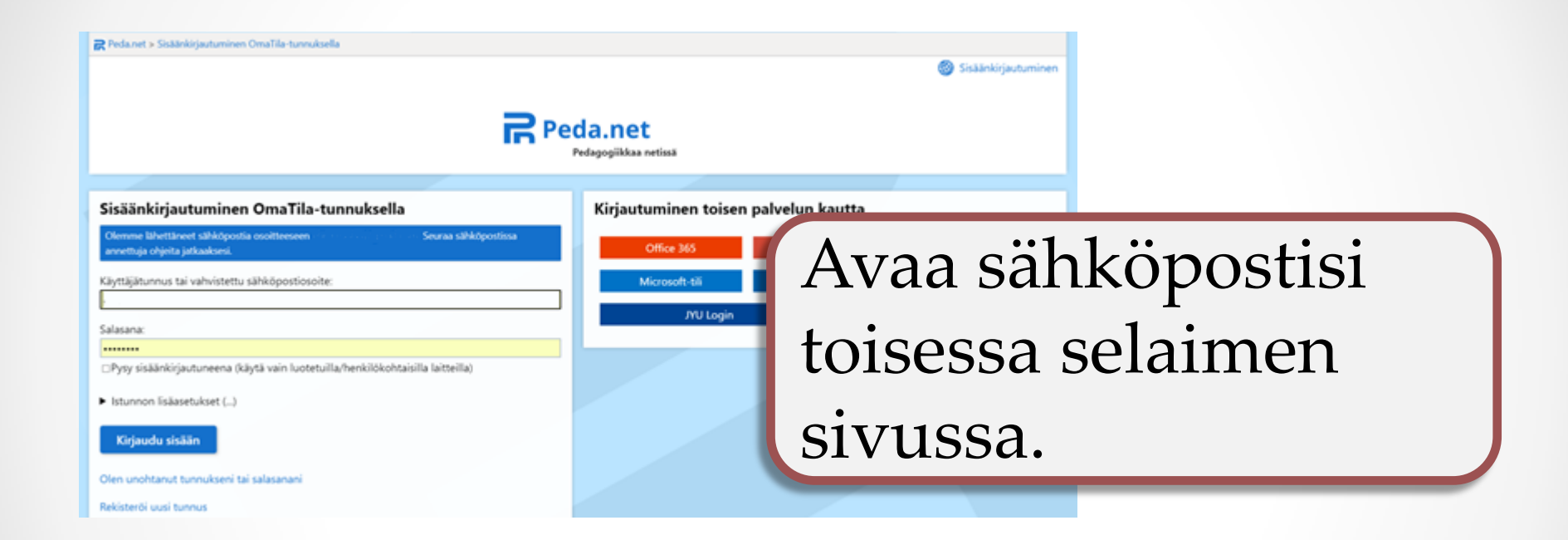

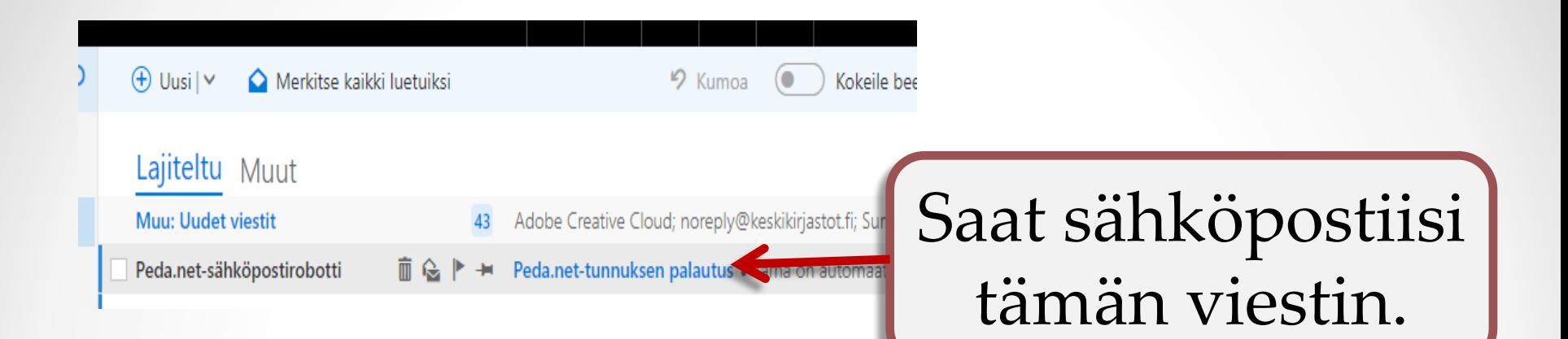

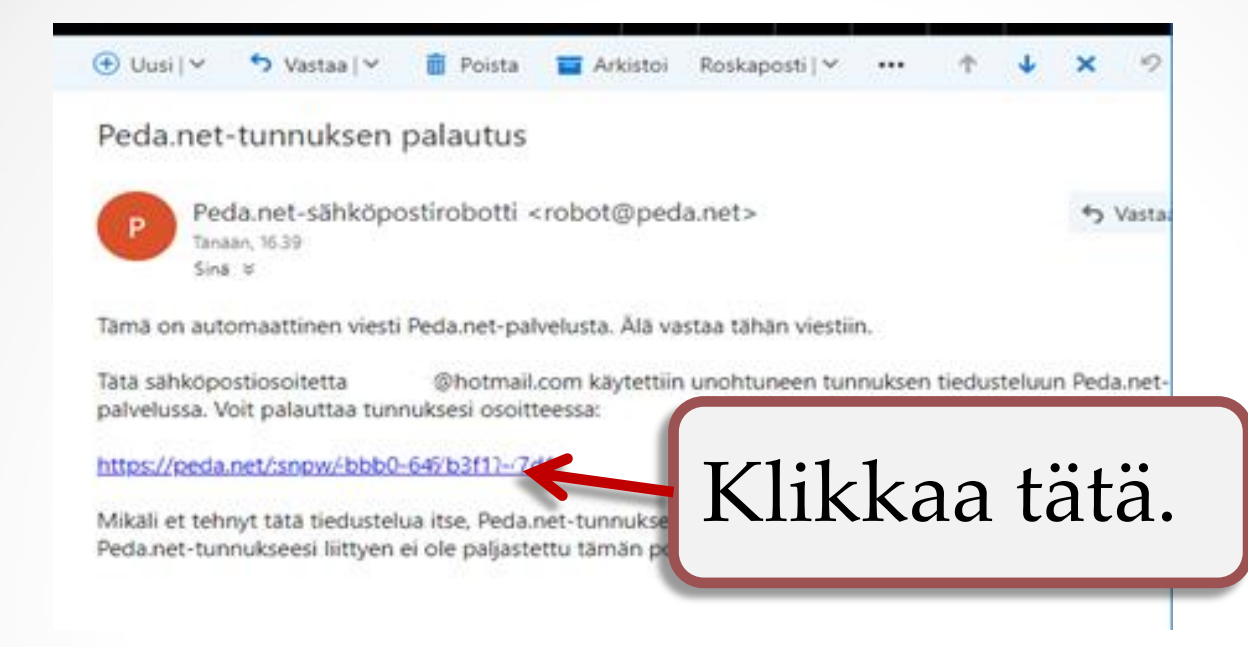

## **Hyvä salasana** Hyvään salasanaan kuuluu vähintään kahdeksan merkkiä: isoja ja pieniä kirjaimia, numeroita ja erikoismerkkejä. Esimerkiksi: Kikka3#+

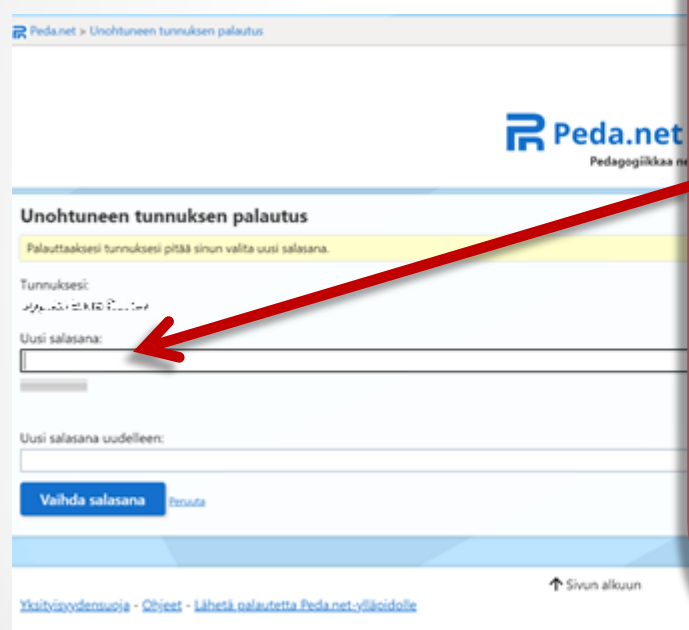

Kirjoita avautuvaan sivuun uusi salasana. Muista kirjoittaa sekä käyttäjätunnus että salasana itsellesi tarkasti muistiin. – Yksikin väärä lyönti eikä pääse kirjautumaan.

Pedanet > Unohtuneen tunnuksen palautus

## Unohtuneen tunnuksen palautus

Palauttaaksesi tunnuksesi pitää sinun valita uusi salasana.

Tunnulosesi:  $\bigoplus_{i=1}^n \bigoplus_{j=1}^n \bigoplus_{i=1}^n \bigoplus_{i=1}^n \bigoplus_{i=1}^n \bigoplus_{j=1}^n \bigoplus_{j=1}^n \bigoplus_{j=1}^n \bigoplus_{j=1}^n \bigoplus_{j=1}^n \bigoplus_{j=1}^n \bigoplus_{j=1}^n \bigoplus_{j=1}^n \bigoplus_{j=1}^n \bigoplus_{j=1}^n \bigoplus_{j=1}^n \bigoplus_{j=1}^n \bigoplus_{j=1}^n \bigoplus_{j=1}^n \bigoplus_{j=1}^n$ Uusi salasana: \*\*\*\*\*\*\*\* Salasanan yahvuus: Vahya (60%) Uusi salasana uudelleen: ........ Vaihda salasana herus Ar

Yksityisyydensuoja - Ohjeet - Lähetä palautetta Peda net-viläoidolle

Salasana toistetaan, jotta sen kirjoittaisi varmasti oikein. Jos salasanarivillä on silmäsymboli  $\bullet$ käytössä, on varminta tarkistaa sillä haluttu salasana.

**己** Peda.net

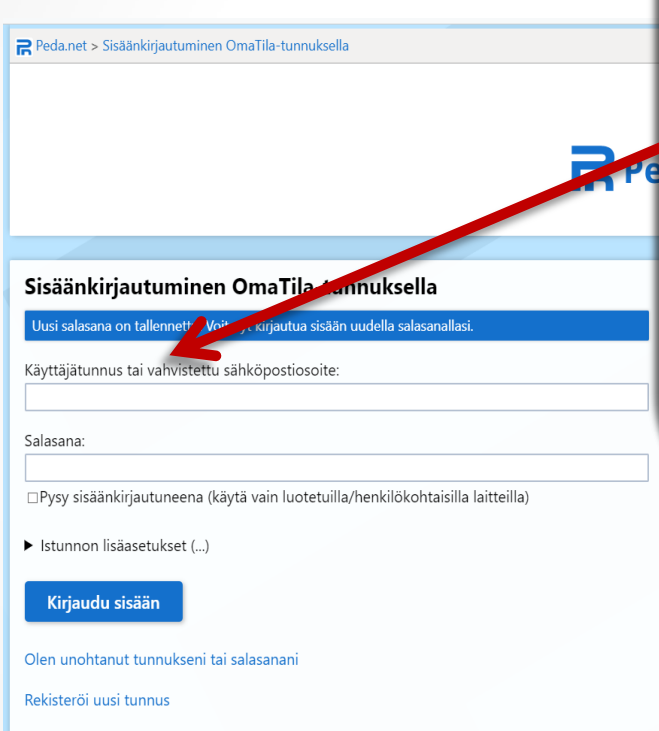

Kun salasana on vaihdettu, pääsee kirjautumaan sisään. Muista käyttää oikeaa käyttäjätunnusta ja uutta salasanaa.

Näin oman tutun sivun pitäisi aueta. Sivua voi tuunata omilla kuvillaan, kuten esimerkkisivussa on tehty.

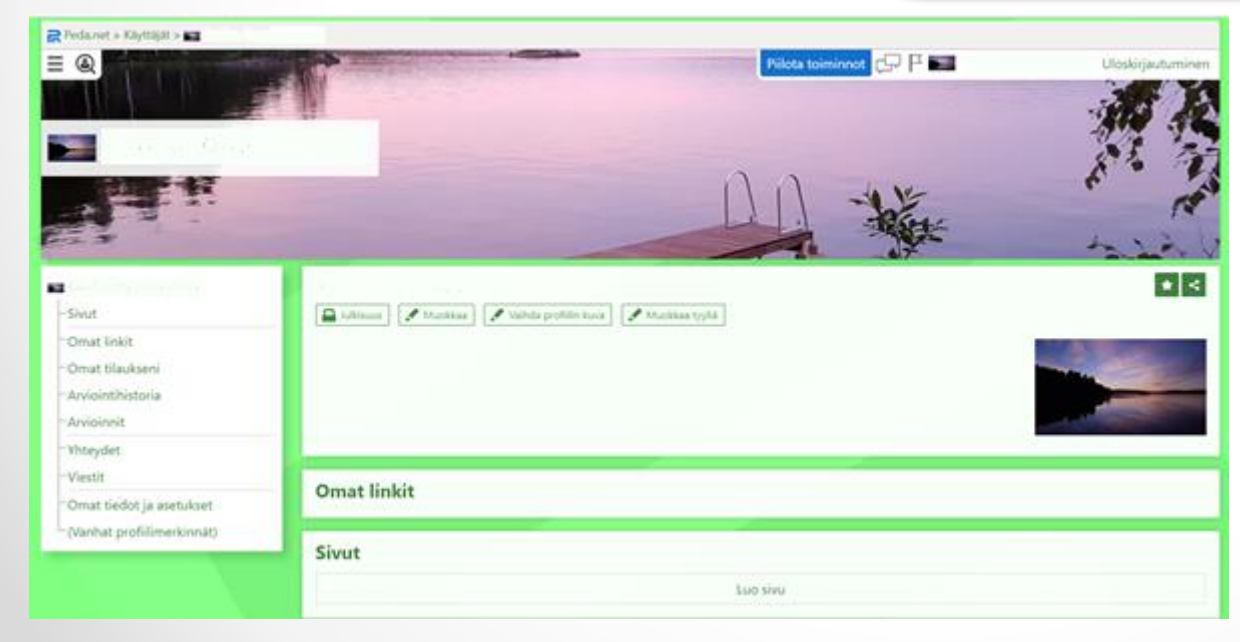